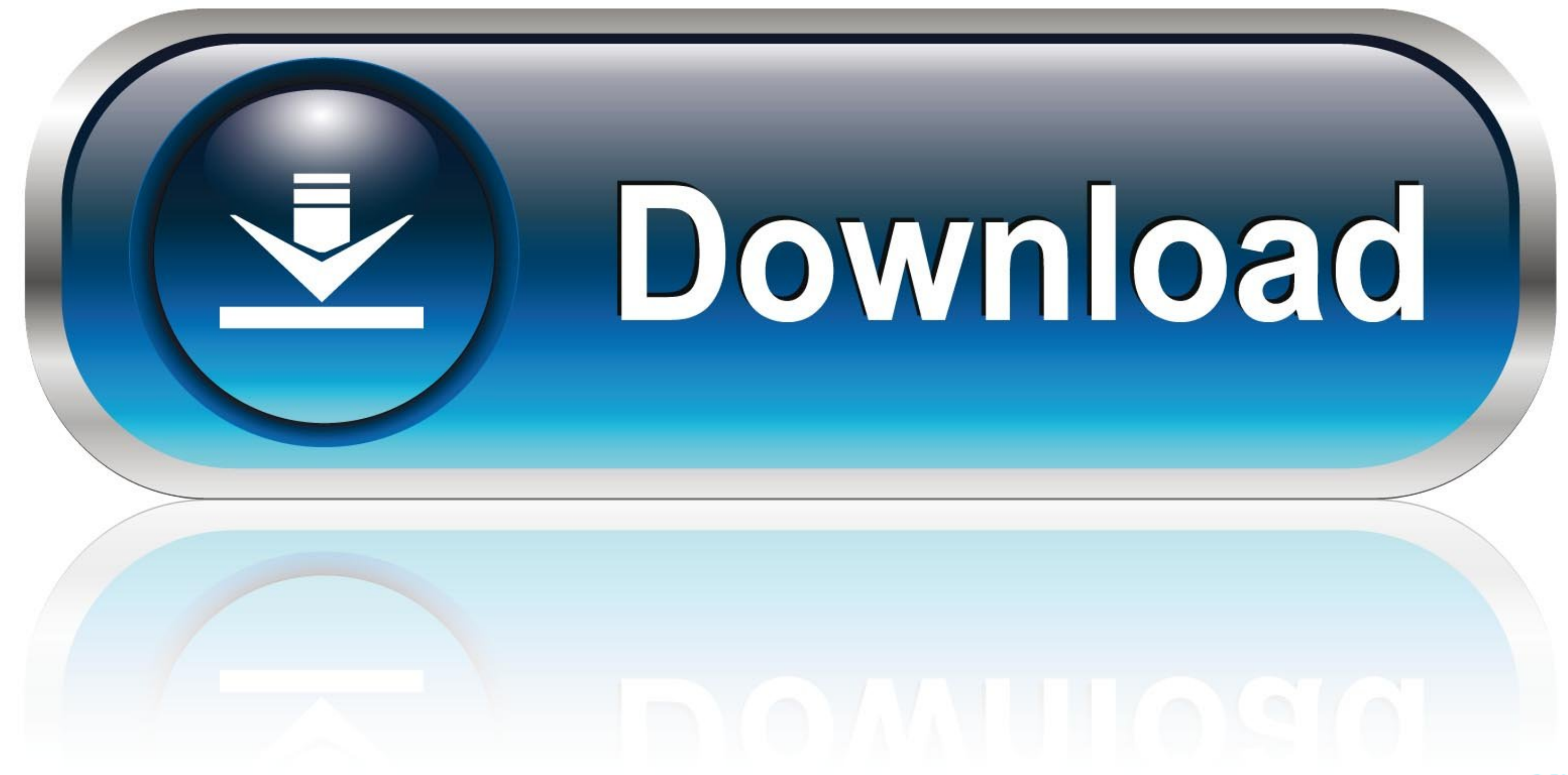

[Install Ssl Certificate Asa Firewall Connection](https://tlniurl.com/1vefwo)

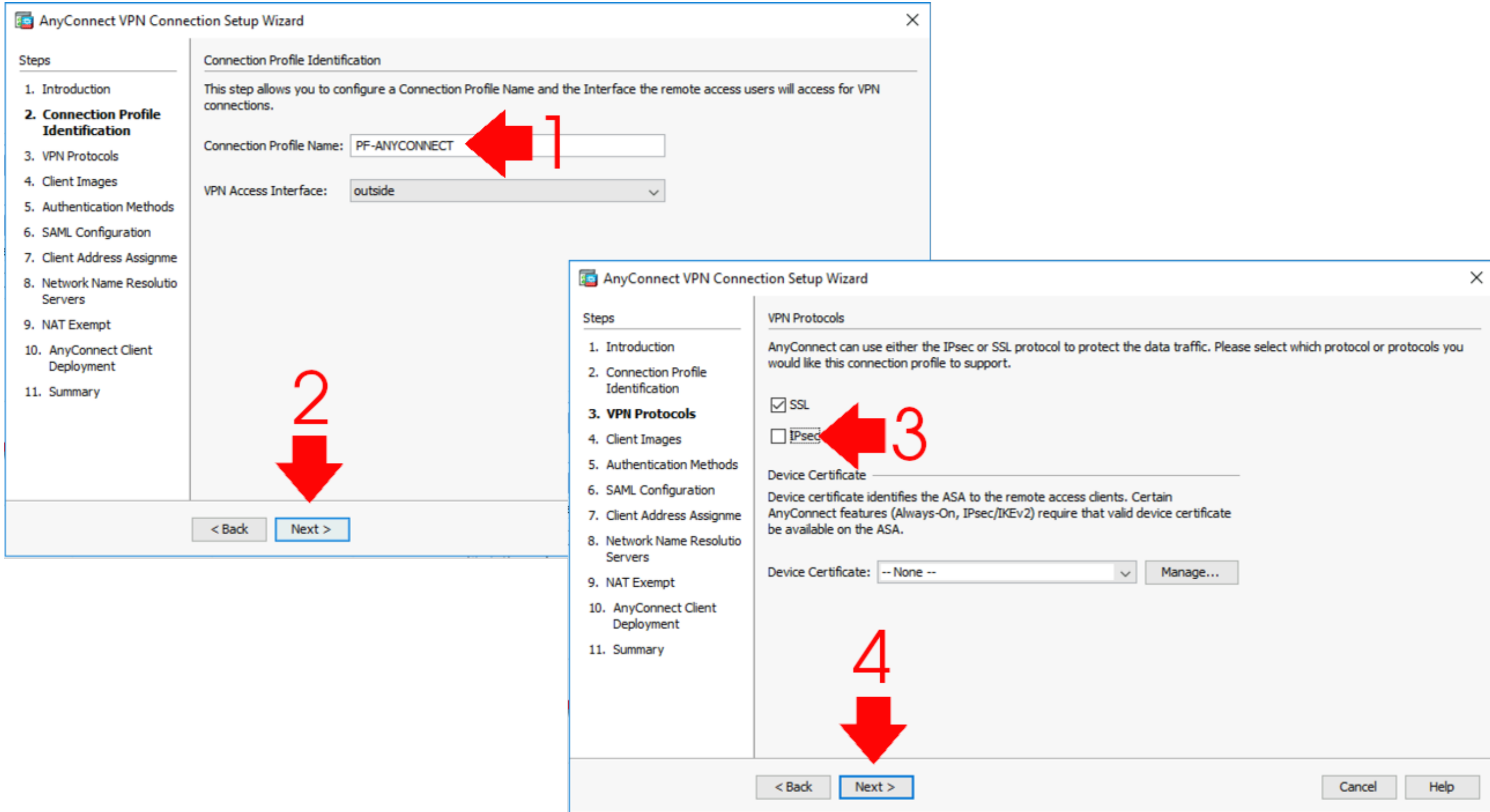

[Install Ssl Certificate Asa Firewall Connection](https://tlniurl.com/1vefwo)

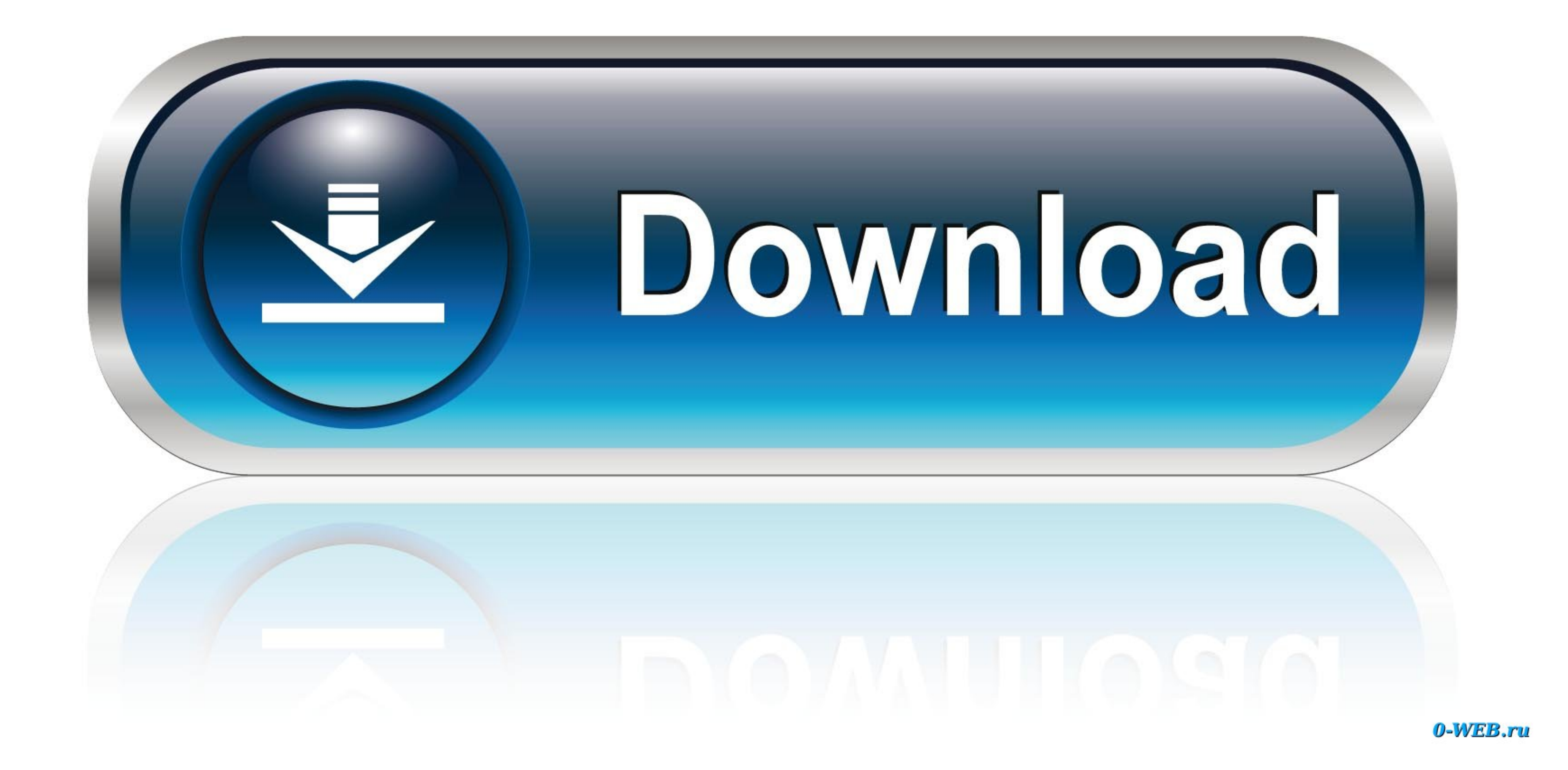

e CN=[]3) Next click 'Email OTP' The ASA will then send an enrollment email to that user.. Install Ssl Certificate Asa Firewall Connections4) Optional: If you wish to manually enroll. Browse to the file they gave you and i

I recommend using microsofts CA server; you can find configuration examples for how to use the ASA and MSFT CA together on And off we go! First things first, be sure you setup the basics on the ASA.. In order for everythin

Click on CA Server Check to enable the CA server Fill out the form 1) Check 'create certificate authority server' 2) Type in a strong passphrase to protect your new root certificate 3) Leave the rest of the top part of the form at the defaults 4) Under 'SMTP Server' enter the IP address of your corporate smtp mail server.. 9) Once your CA gives you a cert go back here and click install Adobe lightroom serial number generator.. City of god dvdrip english subtitles download for movies No other url shorteners of any kind.. Edit the profile you just created Under Authentication section choose 'Both' This will enable a username/password I'm keeping it simple and using the local user database but feel free to use database but feel free and a certificate Authority.. 1) click Add 2) Fill in the form Be sure and using the sure for authentication.. Then choose to Advanced > Authentication Check 'Pre-fill username from certificate'.. The user will then need to install that certificate on their computer Go to Configuration > Remote Access VPN > Certificate Management > Local Certi

5) Add a 'from address' and an email subject line 6) Click Apply Configure a trusted identity certificate on your ASA.

html Then follow the instructions You will still need to have your One Time password (OTP) handy though.. I am in no way an official spokesperson for my employer More from Jamey Heary: for more articles on security.. The t